Чтобы участвовать в олимпиаде, ученику нужны логин и пароль от Учи.ру. Создать их могут учитель или родитель. Для этого нужно открыть сайт UCHi.RU, нажать кнопку Регистрация или Зарегистрироваться.

Если у ученика уже есть логин и пароль от Учи.ру, дополнительно регистрироваться на олимпиаду не нужно — можно сразу переходить к заданиям.

#### Чтобы приступить к заданиям, нужно нажать кнопку Начать олимпиаду.

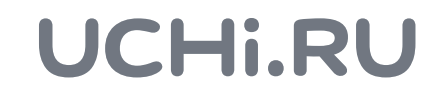

Справа внизу каждого раздела есть кнопка !<br>! !<br>!

СКАЧАТЬ ПЛАКАТ 士

Для участия в олимпиаде вам и вашим ученикам нужны личные кабинеты на Учи.ру. Если они уже есть, дополнительно регистрироваться на олимпиаду не нужно.

Если личного кабинета на платформе еще нет, зарегистрируйтесь на сайте UCHi.RU, заполните информацию о себе.

## Инструкция — учителю

Попасть в олимпиаду вы можете двумя способами:

# — ученику Инструкция

Вы можете скачать плакат об олимпиаде, распечатать и повесить его в школе, чтобы как можно больше учеников узнали о соревновании.

### UCHI.RU

Открыть ее по прямой ссылке: [finance.uchi.ru](http://finance.uchi.ru) и войти, используя логин и пароль от Учи.ру

Войти в личный кабинет на Учи.ру, открыть раздел «Олимпиады» и выбрать в нем олимпиаду по финансовой грамотности и предпринимательству )<br>1 1

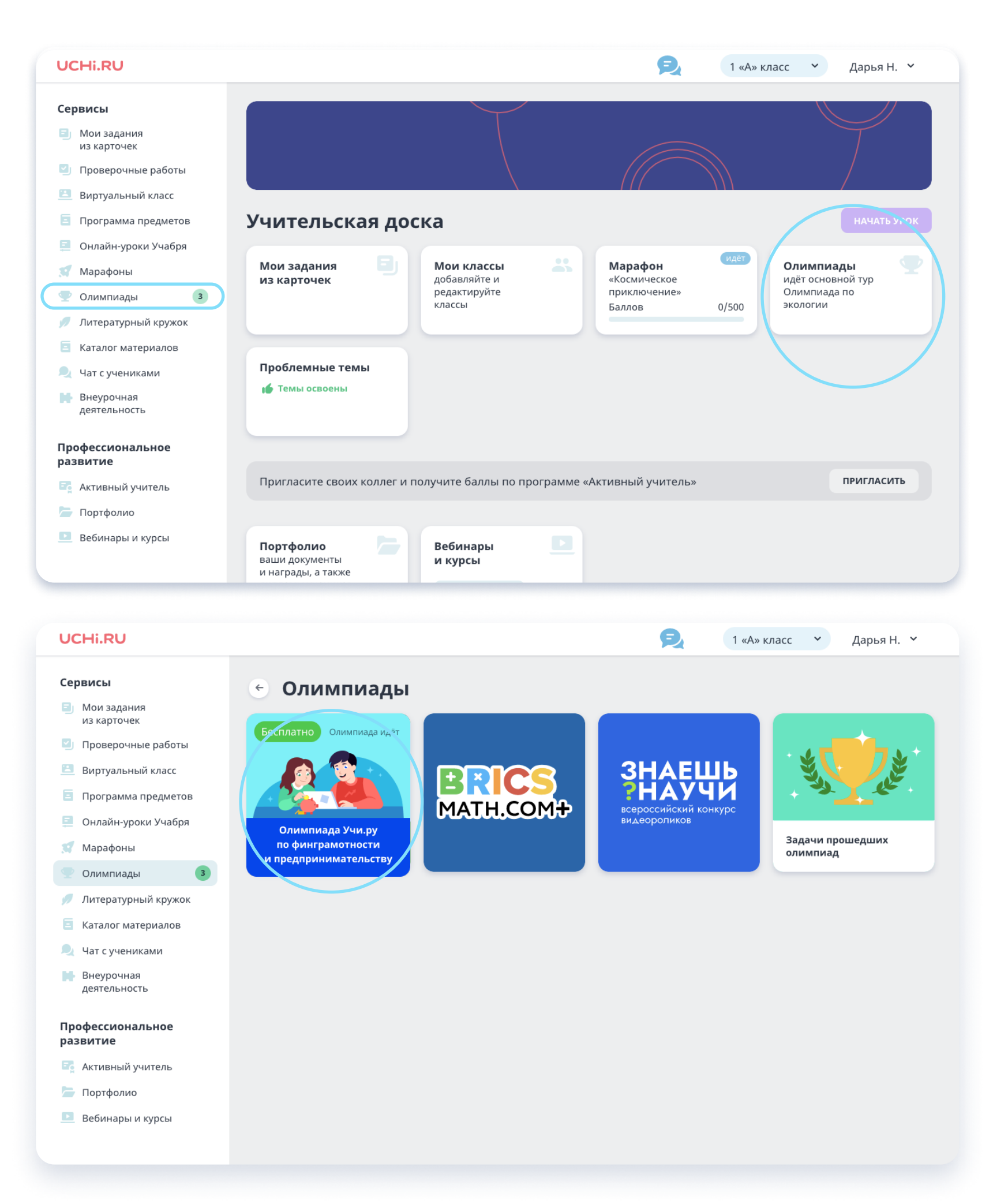

Войти в личный кабинет на Учи.ру и нажать на значок олимпиады

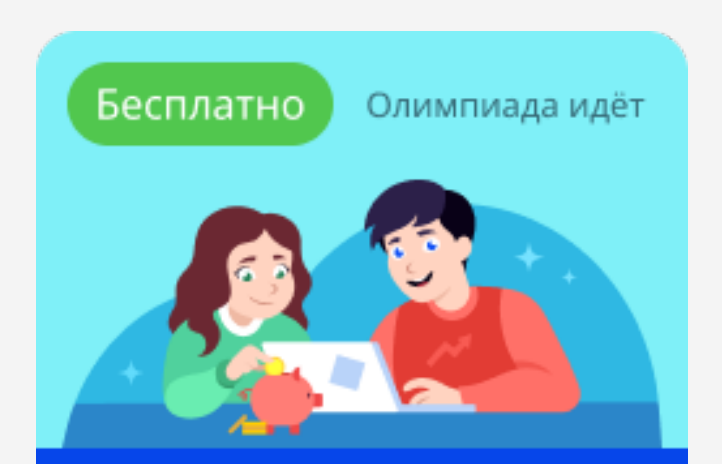

Олимпиада Учи.ру по финграмотности и предпринимательству

### 2 2

Ученик может попасть в олимпиаду двумя способами:

Открыть ее по прямой ссылке: [finance.uchi.ru](http://finance.uchi.ru) и войти, используя логин и пароль от Учи.ру 1 2

Как принять участие в олимпиаде по финансовой грамотности и предпринимательству для учеников 1–9 классов

Как принять участие в олимпиаде по финансовой грамотности и предпринимательству для учеников 1–9 классов